# **Comptabilité Sage 50 Extra**

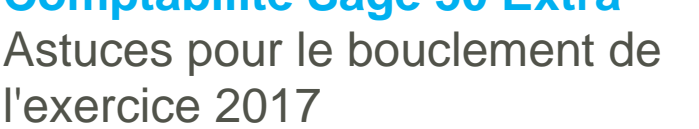

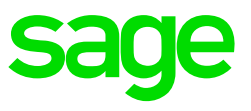

# **Réorganisation des données (F7)**

Effectuez la réorganisation des données avec la touche F7 (ou par le menu « Outils », « Reconstitution des livres »). Si un journal s'affiche, veuillez noter les indications/messages d'erreur qu'il contient. Suivez-les. Ces indications/messages peuvent éventuellement donner lieu à des irrégularités dans votre comptabilité.

# **Le bilan concorde-t-il avec la liste des PO ?**

Bien que le bilan et le compte de résultats affichent un résultat identique et que vous utilisiez les comptabilités auxiliaires de Sage 50 Extra / Sage 50, vous devez en outre contrôler si, à cette date, le total, sur la liste des postes ouverts débiteurs et créanciers, correspond au total respectif du compte collectif débiteur et créancier sur le bilan. Si ce n'est pas un cas, le document « Différence dans la comptabilité » ( cf. Base de données Sage de connaissances, sous écritures / finances) peut vous aider. Vous trouverez le mode d'emploi à l'aide du lien suivant :

[https://knowledgebase.sageschweiz.ch/Sage50/Rechnungswesen/BuchungenFinanzen/](https://knowledgebase.sageschweiz.ch/Sage50/Rechnungswesen/BuchungenFinanzen/DifferenzeninBuchhaltung.aspx) [DifferenzeninBuchhaltung.aspx](https://knowledgebase.sageschweiz.ch/Sage50/Rechnungswesen/BuchungenFinanzen/DifferenzeninBuchhaltung.aspx)

#### Bon à savoir "Travailer dans deux mandats" **(année précédente, nouvelle année)**

Si vous effectuez des modifications dans l'année précédente alors que le nouvel exercice est déjà ouvert, notez bien que ce ne sont pas toutes les modifications qui doivent être mises à jour. Le tableau ci-après vous indique, quelles modifications doivent être mises à jour lors de la reprise des soldes et celles qui ne le doivent pas.

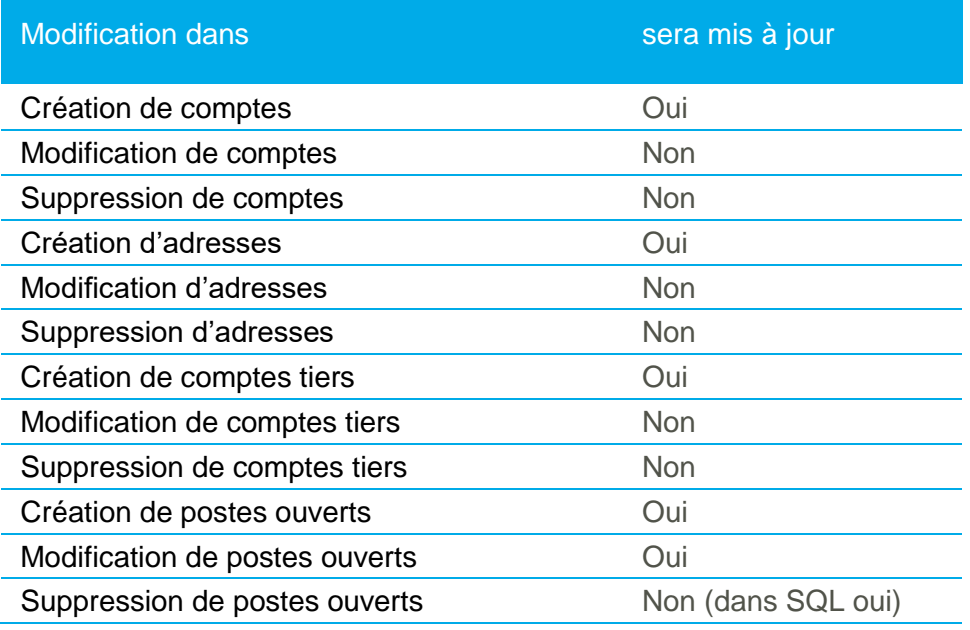

# **Mode d'emploi pour le changement d'exercice**

Ce document explique comment le nouvel exercice est en principe ouvert. Un dossier séparé par exercice est créé dans la comptabilité Sage 50 Extra ou dans la comptabilité Sage 50.

Vous trouverez le fichier "Changement d'exercice" dans la base de données des connaissances Sage sous "Changement d'exercice". Voici le lien : [https://knowledgebase.sageschweiz.ch/fr/Sage50/Comptabilité/Bouclementdefindannée/L](https://knowledgebase.sageschweiz.ch/fr/Sage50/Comptabilité/Bouclementdefindannée/Lechangementdexercice.aspx) [echangementdexercice.aspx](https://knowledgebase.sageschweiz.ch/fr/Sage50/Comptabilité/Bouclementdefindannée/Lechangementdexercice.aspx)

### **Mode d'emploi pour le report de solde**

Ce document explique comment est effectuée le report de solde.

Vous trouverez le fichier "Reporter les soldes" dans la base de données des connaissances Sage sous "Changement d'exercice".

Voici le lien :

[https://knowledgebase.sageschweiz.ch/fr/Sage50/Comptabilité/Bouclementdefindannée/L](https://knowledgebase.sageschweiz.ch/fr/Sage50/Comptabilité/Bouclementdefindannée/Lechangementdexercice.aspx) [echangementdexercice.aspx](https://knowledgebase.sageschweiz.ch/fr/Sage50/Comptabilité/Bouclementdefindannée/Lechangementdexercice.aspx)

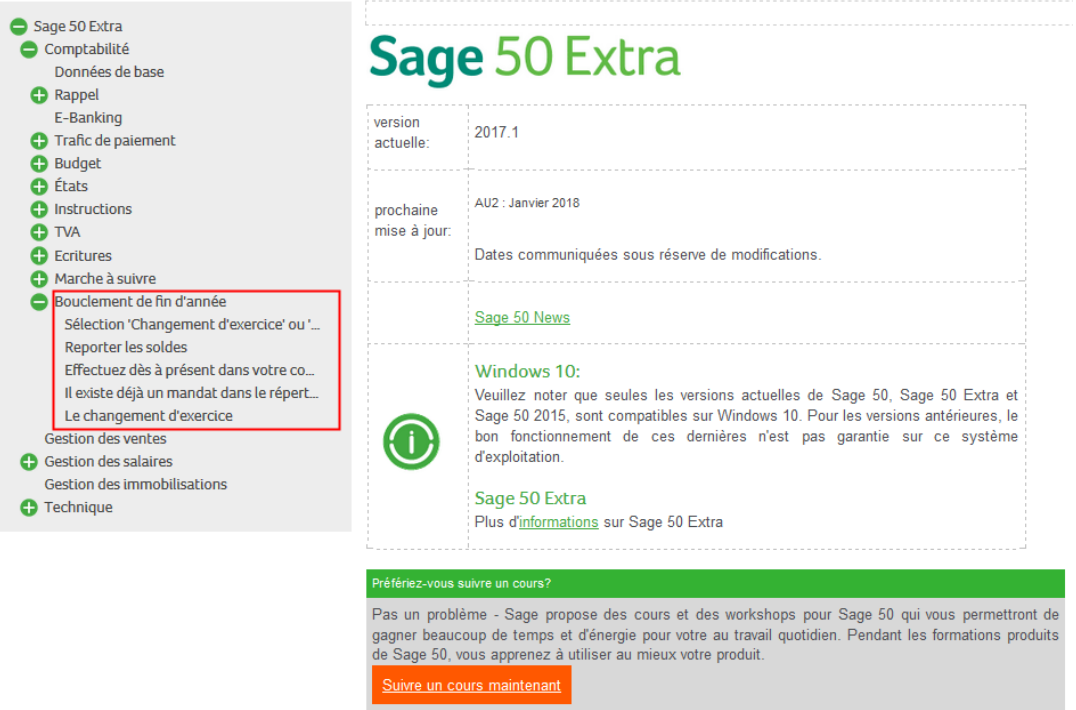

### **Création des documents de bouclement (obligation de conservation)**

Du fait de la loi, vous êtes obligés de garder les divers documents de bouclement pendant un certain temps. Il est par conséquent fortement recommandé d'imprimer et d'archiver les listes les plus importantes. Pour respecter toutes les obligations légales, nous vous recommandons l'impression des états suivants :

Comptabilité :

- Bilan à la fin de l'exercice
- Compte de résultats à la fin de l'exercice
- Bilan d'ouverture au début de l'exercice
- Extrait de compte ou journal d'écriture de tous les comptes de tout l'exercice
- Décomptes de TVA y compris les contrôles TVA respectifs

Comptabilités auxiliaires :

- Liste des postes ouverts à la fin de l'exercice
- Liste des mouvements de tout l'exercice (journal des factures et des paiements)

# **Comparaison du chiffre d'affaires TVA**

La loi sur la TVA en vigueur depuis le 1<sup>er</sup> janvier 2010 oblige les contribuables à procéder à une concordance entre leurs décomptes TVA et leur compte de résultats (comptabilité). Également à corriger les éventuelles erreurs, au plus tard jusqu'au 180ème jour de la période d'impôt concernée. Le terme couramment utilisé est la "Finalisation". À cette date, la créance fiscale est définitive.

Les chiffres d'affaires déclarés et les impôts préalables doivent périodiquement être rapprochés (au moins 1 x par an) avec la comptabilité.

## **Comptabilisation du gain ou de la perte**

Le gain/la perte peut être comptabilisé, déjà au préalable, dans la comptabilité générale ou à l'aide de l'assistant de clôture lors du bouclement de l'exercice. Pour un gain, l'écriture se passe entre le compte de résultats et le compte de bilan, pour une perte, c'est exactement dans le sens inverse.

### **Réévaluation des devises**

Conditionné par les fluctuations de change et selon les prescriptions d'évaluation (principe de précaution), il est nécessaire, au plus tard à la fin de l'exercice, de réévaluer les comptes en devises.

Sage 50 Extra / Sage 50 vous aide à effectuer ce travail. Il calcule automatiquement la valeur en monnaie nationale du solde des comptes en devises au cours du change respectif. La différence entre le solde comptabilisé et calculé en monnaie de base est compensée par une écriture de gain/perte sur change.

Voir les détails également dans la base de données des connaissances Sage sous "Comptabilité / Saisies/Finances / Réévaluation".

Voici le lien :

[https://knowledgebase.sageschweiz.ch/fr/Sage50/Comptabilité/Ecritures/Réévaluation.as](https://knowledgebase.sageschweiz.ch/fr/Sage50/Comptabilité/Ecritures/Réévaluation.aspx) [px](https://knowledgebase.sageschweiz.ch/fr/Sage50/Comptabilité/Ecritures/Réévaluation.aspx)

### **Cours sur le bouclement de l'exercice**

La Sage Academy vous propose des cours adéquats vous permettant d'aborder ces tâches plus rapidement. Soyez au top pour la clôture de l'exercice ! Dates et inscription sous : [www.sage.com/ch/formation](http://www.sage.com/ch/formation)